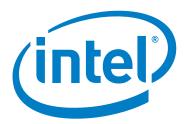

# Intel® Omni-Path Fabric Switches

**Version 10.6.1 Release Notes** 

November 2017

Order No.: J85580-1.0

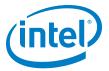

You may not use or facilitate the use of this document in connection with any infringement or other legal analysis concerning Intel products described herein. You agree to grant Intel a non-exclusive, royalty-free license to any patent claim thereafter drafted which includes subject matter disclosed herein.

No license (express or implied, by estoppel or otherwise) to any intellectual property rights is granted by this document.

All information provided here is subject to change without notice. Contact your Intel representative to obtain the latest Intel product specifications and roadmaps.

The products described may contain design defects or errors known as errata which may cause the product to deviate from published specifications. Current characterized errata are available on request.

Copies of documents which have an order number and are referenced in this document, or other Intel literature, may be obtained by calling 1-800-548-4725, or by visiting: http://www.intel.com/design/literature.htm

Intel technologies' features and benefits depend on system configuration and may require enabled hardware, software or service activation. Learn more at <a href="http://www.intel.com/">http://www.intel.com/</a> or from the OEM or retailer.

November 2017 Order No.: J85580-1.0

Intel and the Intel logo are trademarks of Intel Corporation in the U.S. and/or other countries.

\*Other names and brands may be claimed as the property of others.

Copyright © 2015-2017, Intel Corporation. All rights reserved.

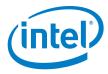

# **Contents**

| 1.0        | Ove  | erview of the Release                  | 4  |
|------------|------|----------------------------------------|----|
|            | 1.1  | Introduction                           | Δ  |
|            | 1.2  | Audience                               |    |
|            | 1.3  | If You Need Help                       |    |
|            | 1.4  | Supported in this Release              |    |
|            | 1.5  | New Features                           |    |
|            | 1.6  | Product Constraints                    |    |
|            | 1.7  | Installation Requirements              |    |
|            | 1.7  | 1.7.1 Firmware Components              |    |
|            | 1.8  |                                        |    |
|            |      | Miscellaneous                          |    |
|            | 1.9  | Documentation versions                 | /  |
| 2.0        | Sys  | item Issues                            | 8  |
|            | 2.1  | Resolved Issues                        | 8  |
|            | 2.2  |                                        |    |
| 3.0        | Rela | ated Information                       | 11 |
|            | 3.1  | Documentation                          | 11 |
|            |      |                                        |    |
| Tak        | oles |                                        |    |
| 1          | -1   | Supported Hardware                     | 4  |
| 1          | -2   | Supported Passive Copper Cable Lengths |    |
| 1          | -3   | Supported Documentation Versions       |    |
| •          | -1   | Resolved Issues                        |    |
| _          | -2   | Resolved Issues from Prior Release     |    |
| _          | -3   | Open Issues                            |    |
| 2-3<br>3-1 |      | Intel® Omni-Path Documentation Library |    |

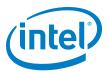

#### **Overview of the Release** 1.0

#### 1.1 Introduction

These Release Notes provide a brief overview of the changes introduced into the Intel® Omni-Path Fabric Switches, listing the new features, system issues closed since the previous release, as well as any known issues. The information contained in this document is intended for supplemental use only; it should be used in conjunction with the documentation provided for each component. For details about the other documents for the Intel® Omni-Path product line, refer to Table 3-1, "Intel® Omni-Path Documentation Library" on page 11.

#### 1.2 **Audience**

The information provided in this document is intended for installers, software support engineers, hardware engineers, and service personnel.

#### 1.3 If You Need Help

If you need assistance while working with the Intel® Omni-Path Fabric Switches, contact your Intel representative.

#### 1.4 **Supported in this Release**

- The list of supported hardware is in Table 1-1.
- Active Optical Cables (AOC). For details, see the Cable Matrix at: http://www.intel.com/content/www/us/en/high-performancecomputingfabrics/omni-path-cables.html
- Support for active optical cables (AOC) on server platforms using integrated HFI for OPA (commonly known as "-F").
- Support for Power Class 2 active optical cables (AOC). See "Product Constraints" for more information.

#### **Table 1-1.** Supported Hardware (Sheet 1 of 2)

| Hardware                                                                                   | Description                             |
|--------------------------------------------------------------------------------------------|-----------------------------------------|
| Intel <sup>®</sup> Xeon <sup>®</sup> Processor E5-2600 v3 product family                   | Haswell CPU-based servers               |
| Intel <sup>®</sup> Xeon <sup>®</sup> Processor E5-2600 v4 product family                   | Broadwell CPU-based servers             |
| Intel® Xeon® Scalable Processor                                                            | Skylake CPU-based servers               |
| Intel <sup>®</sup> Xeon Phi <sup>™</sup> Processor x200 product family                     | Knights Landing CPU-based servers       |
| Next generation Intel <sup>®</sup> Xeon Phi <sup>™</sup> Processor (codename Knights Mill) | Knights Mill CPU-based servers          |
| Intel® Omni-Path Host Fabric Interface 100HFA016 (x16)                                     | Single Port Host Fabric Interface (HFI) |
| Intel® Omni-Path Host Fabric Interface 100HFA018 (x8)                                      | Single Port Host Fabric Interface (HFI) |

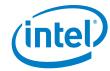

#### Table 1-1. Supported Hardware (Sheet 2 of 2)

| Hardware                                        | Description                                                     |
|-------------------------------------------------|-----------------------------------------------------------------|
| Intel® Omni-Path Switch 100SWE48Q               | Managed 48-port Edge Switch                                     |
| Intel® Omni-Path Switch 100SWE48U               | Externally-managed 48-port Edge Switch                          |
| Intel® Omni-Path Switch 100SWE48UFH             | Externally-managed 48-port Edge Switch, hot-swap power and fans |
| Intel® Omni-Path Switch 100SWE48QFH             | Managed 48-port Edge Switch, hot-swap power and fans            |
| Intel® Omni-Path Switch 100SWE24Q               | Managed 24-port Edge Switch                                     |
| Intel® Omni-Path Switch 100SWE24U               | Externally-managed 24-port Edge Switch                          |
| Intel® Omni-Path Director Class Switch 100SWD24 | Director Class Switch 100 Series,<br>up to 768 ports            |
| Intel® Omni-Path Director Class Switch 100SWD06 | Director Class Switch 100 Series,<br>up to 192 ports            |

### 1.5 New Features

None.

#### 1.6 Product Constraints

- If you are upgrading from Release 10.5, refer to Technical Advisory #23 (*TA0023-10.5\_Fabric\_Manager\_Workaround.pdf*) for detailed instructions on how to remove the workaround and restore normal FM performance for this release.
- Power class 2 AOC are supported and require 10.5 (or newer) level firmware on both ends of the cable. Specifically, 10.5 (or newer) host software and 1.5 (or newer) level UEFI are required for proper operation. Integrated HFI (-F) requires a specific BIOS level to support power class 2 AOC; contact your BIOS vendor for more information.
- The embedded version of the Fabric Manager supports a maximum of 100 HFI ports involving less than 20 switch ASICs. Calculate the number of switch ASICs in your fabric as follows:
  - 1 ASIC per Intel<sup>®</sup> Omni-Path Edge Switch 100 Series
  - 2 ASICs per Intel<sup>®</sup> Omni-Path Director Class Switch 100 Series Leaf module
  - 2 ASICs per Intel<sup>®</sup> Omni-Path Director Class Switch 100 Series Spine module

## 1.7 Installation Requirements

 The Intel<sup>®</sup> Omni-Path Fabric Suite FastFabric tool set needs to be installed to manage the externally-managed edge switch. FastFabric is installed along with the Intel<sup>®</sup> Omni-Path Fabric Software, which can be downloaded here.

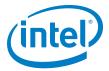

## 1.7.1 Firmware Components

This release has the following firmware:

- Internally-managed switches: STL1.q7.10.6.1.0.3.spkg
- Externally-managed edge: Intel\_PRREdge\_V1\_firmware.10.6.1.0.1.emfw

### 1.8 Miscellaneous

- Additional internal tracing is available to the firmware to improve link error-related diagnostic capabilities.
- In order to troubleshoot potential issues with externally-managed edge switches, Intel recommends that all fabrics contain at least one managed switch.
- Table 1-2 details the supported passive copper cable lengths. For all other cable lengths and gauges, please contact your sales representative for proper use in Omni-Path Architecture configurations.

Table 1-2. Supported Passive Copper Cable Lengths

| Product Code | Description | Use |
|--------------|-------------|-----|
| 100CQQH3005  | 0.5M 30AWG  | Any |
| 100CQQH3010  | 1.0M 30AWG  | Any |
| 100CQQH2615  | 1.5M 26AWG  | Any |
| 100CQQH2620  | 2.0M 26AWG  | Any |
| 100CQQH2630  | 3.0M 26AWG  | Any |
| 100CQQF3005  | 0.5M 30AWG  | Any |
| 100CQQF3010  | 1.0M 30AWG  | Any |
| 100CQQF3015  | 1.5M 30AWG  | Any |
| 100CQQF3020  | 2.0M 30AWG  | Any |

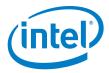

# 1.9 **Documentation Versions**

Table 1-3 lists the end-user document versions supported by this release.

**Table 1-3. Supported Documentation Versions** 

| Title                                                                                                    | Doc. Number          | Revision          |
|----------------------------------------------------------------------------------------------------|----------------------|-------------------|
| <b>Key:</b> Shading indicates the URL to use for accessing the particular document.                                                       |                      |                   |
| Intel® Omni-Path Switches Installation, User, and Reference Guides: http://www.i                                                          | ntel.com/omnipath/Sw | vitchPublications |
| Intel® Omni-Path Software Installation, User, and Reference Guides (includes HFI http://www.intel.com/omnipath/FabricSoftwarePublications | documents):          |                   |
| Drivers and Software (including Release Notes): http://www.intel.com/omnipath/E                                                           | Downloads            |                   |
| Intel® Omni-Path Fabric Quick Start Guide                                                                                                 | J57479               | 3.0               |
| New title: Intel <sup>®</sup> Omni-Path Fabric Setup Guide<br>(Old title: Intel <sup>®</sup> Omni-Path Fabric Staging Guide)              | J27600               | 7.0               |
| Intel <sup>®</sup> Omni-Path Fabric Switches Hardware Installation Guide                                                                  | H76456               | 6.0               |
| Intel <sup>®</sup> Omni-Path Host Fabric Interface Installation Guide                                                                     | H76466               | 5.0               |
| Intel <sup>®</sup> Omni-Path Fabric Software Installation Guide                                                                           | H76467               | 8.0               |
| Intel <sup>®</sup> Omni-Path Fabric Switches GUI User Guide                                                                               | H76457               | 8.0               |
| Intel <sup>®</sup> Omni-Path Fabric Switches Command Line Interface Reference Guide                                                       | H76458               | 8.0               |
| Intel <sup>®</sup> Omni-Path Fabric Suite FastFabric User Guide                                                                           | H76469               | 8.0               |
| Intel <sup>®</sup> Omni-Path Fabric Suite FastFabric Command Line Interface Reference Guide                                               | H76472               | 7.0               |
| Intel <sup>®</sup> Omni-Path Fabric Suite Fabric Manager User Guide                                                                       | H76468               | 8.0               |
| Intel <sup>®</sup> Omni-Path Fabric Suite Fabric Manager GUI User Guide                                                                   | H76471               | 8.0               |
| Intel <sup>®</sup> Omni-Path Fabric Host Software User Guide                                                                              | H76470               | 8.0               |
| Intel® Performance Scaled Messaging 2 (PSM2) Programmer's Guide                                                                           | H76473               | 8.0               |
| Intel <sup>®</sup> Omni-Path Fabric Performance Tuning User Guide                                                                         | H93143               | 10.0              |
| Intel $^{\circledR}$ Omni-Path IP and Storage Router Design Guide                                                                         | H99668               | 5.0               |
| Building Lustre* Servers with Intel® Omni-Path Architecture Application Note                                                              | J10040               | 1.0               |
| Building Containers for Intel <sup>®</sup> Omni-Path Fabrics using Docker* and Singularity*<br>Application Note                           | J57474               | 4.0               |
| Intel <sup>®</sup> Omni-Path Architecture Management API Programmer's Guide                                                               | J68876               | 2.0               |
| Intel <sup>®</sup> Omni-Path Fabric Software Release Notes                                                                                | J85581               | 1.0               |
| Intel <sup>®</sup> Omni-Path Fast Fabric Manager GUI Release Notes                                                                        | J82663               | 1.0               |
| $\mathit{Intel}^{\circledR}$ Omni-Path Fabric Switches Release Notes (includes managed and externally-managed switches)                   | J85580               | 1.0               |

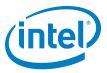

# 2.0 System Issues

This section lists the resolved and known issues for the  ${\rm Intel}^{\rm @}$  Omni-Path Fabric Switches.

## 2.1 Resolved Issues

Table 2-1 lists the resolved issues for this release.

#### Table 2-1. Resolved Issues

| ID     | Description                                                                                                    | Resolved in Release |
|--------|----------------------------------------------------------------------------------------------------|---------------------|
|        | Updating externally-managed switch firmware (EMFW) has the unexpected side effect of disabling the ASIC firmware feature, which pushes thermal temperature information to the management FPGA controlling fans speeds.                                                                                                    |                     |
| 140682 | Normally, QSFP temperatures, internal ASIC die temperature, and external ASIC temperature are used to influence fan speeds. Due to this unexpected side effect, following an externally-managed switch firmware update, fan speeds will be purely a function of the external ASIC temperature sensor available to the management FPGA. | 10.6.1              |
| 141496 | Adaptive Routing does not adjust when eight virtual lanes (VL) are in use.                                                                                                    | 10.6.1              |

Table 2-2 lists the resolved issues from the prior release.

## Table 2-2. Resolved Issues from Prior Release

| ID     | Description                                                                                                    | Resolved in Release |
|--------|----------------------------------------------------------------------------------------------------|---------------------|
| 140173 | If port beaconing is turn on and off for a QSFP port that has no QSFP inserted, or if the port is disabled by the FM or user, then the front panel LED will stay off when the port is re-enabled and a QSFP is inserted. | 10.6                |

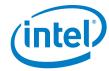

# 2.2 Open Issues

Table 2-3 lists the open issues for this release.

## Table 2-3. Open Issues (Sheet 1 of 2)

| ID                                                                 | Description                                                                                                    | Workaround                                                                                                    |
|--------------------------------------------------------------------|----------------------------------------------------------------------------------------------------|----------------------------------------------------------------------------------------------------|
| 134230                                                             | When a managed switch chassis is rebooted, AOC cables connected to that chassis may occasionally report Warning messages in the switch log. These messages are benign and typically clear shortly after they are reported.                                                                                                    | None.                                                                                                    |
| 134665                                                             | Cable links connected to Switch ports may return non-printable characters in Vendor Name and Serial Number fields. This occurs in a very small percentage of cables (less than 0.1%) and does not affect link performance on cables that have already successfully come up.                                                                                                    | Disable, then re-enable the link. If this fails to resolve the issue, reseat the cable.  NOTE: Bouncing the link will not be effective.                                                               |
| 135838                                                             | There are slow responses to SSH or SCP requests to a switch from a system running SLES 12.2.                                                                                                    | Adding the following command to the ssh_config file on the SLES 12.2 host may improve response time:  # MACs hmac-md5,hmac-shal,umac-64@openssh.com,hmac-ripemd160 MACs hmac-md5                      |
| 139236<br>139248<br>139428<br>139664<br>139669<br>139890<br>139891 | SNMP MIBS are included for customer evaluation. Some features may not be fully implemented.                                                                                                    | None.                                                                                                    |
| 139550                                                             | Infrequently, an AOC may exhibit an unexpectedly high local link integrity error rate after the link comes up, relative to the error rate on previous link up occasions.  This can be determined by observing a link quality of <5. These links may eventually experience a link width downgrade.                                                                                                    | Bounce the link.                                                                                                    |
| 140708                                                             | A redundantly-managed Director-class switch may experience issues when trying to perform a firmware update of the slave management module (MM). This issue impacts both the command line interface (CLI) (fwUpdateChassis) and the graphical user interface (GUI) versions of the firmware update.  If the master MM has logged Chassis Management redundancy available and if executing the fwVersion command on the master MM does not show the firmware versions of the slave MM, then that system will experience this firmware update issue. The issue is caused by a timing race. It has only been observed when MM slot M201 becomes the master after both modules are booted at approximately the same time (e.g., due to a power cycle or a reboot now all). | From the master MM, use the <b>reboot -s now</b> command to reboot the slave MM. After the master MM has logged <b>Chassis Management redundancy available</b> , retry the firmware update operation. |
| 140945                                                             | SNMP/Target Configuration: Adding a new SNMP address with the Storage Type <b>other</b> does not work correctly.                                                                                                    | Do use the Storage Type <b>other</b> .                                                                                                    |

November 2017 Switches
Order No.: J85580-1.0

Intel® Omni-Path Fabric Switches
Version 10.6.1 Release Notes

November 2017 Order No.: J85580-1.0

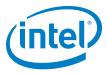

## Table 2-3. Open Issues (Sheet 2 of 2)

| ID     | Description                                                                                                    | Workaround                              |
|--------|----------------------------------------------------------------------------------------------------|-----------------------------------------|
| 141078 | Chassis Viewer GUI Help: The SNMP Target Configuration Help screen needs the following change to reflect the removal of the Storage Type <b>other</b> :  "Volatile or Other indicates it is not saved."  to  "Volatile indicates it is not saved." | None.                                   |
| 141088 | SNMP: Changing the <b>Storage Type</b> for a <b>SnmpTargetParameter</b> is not saved following a reboot.                                                                                                    | Do not change the <b>Storage Type</b> . |
| 141111 | A Director class Management Module(MM) may incorrectly log an error regarding the fpga bitstream of the module being at the wrong expected level (e.g., fpga bitstream version=0x0000a201 expected=0x00000102).                                    | This log message can be ignored.        |
| 141301 | AuditLog is based on the Notice level log. When the Notice level is turned on/off, the <b>auditLog</b> may fail to log this level change action.                                                                                                   | None.                                   |

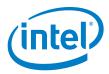

# 3.0 Related Information

## 3.1 Documentation

Intel<sup>®</sup> Omni-Path deliverables are available at the following URLs:

- Intel<sup>®</sup> Omni-Path Switches Installation, User, and Reference Guides www.intel.com/omnipath/SwitchPublications
- Intel<sup>®</sup> Omni-Path Fabric Software Installation, User, and Reference Guides www.intel.com/omnipath/FabricSoftwarePublications
- Drivers and Software (including Release Notes) www.intel.com/omnipath/downloads

Use the tasks listed in this table to find the corresponding Intel<sup>®</sup> Omni-Path document.

Table 3-1. Intel® Omni-Path Documentation Library (Sheet 1 of 3)

| Task                                               | Document Title                                                                                             | Description                                                                                                    |  |  |  |
|----------------------------------------------------|----------------------------------------------------------------------------------------------------|----------------------------------------------------------------------------------------------------|--|--|--|
| <b>Key:</b> Shading indicates the U                | Key: Shading indicates the URL to use for accessing the particular document.                               |                                                                                                    |  |  |  |
| Intel <sup>®</sup> Omni-Path S                     | Switches Installation, User, and Reference                                                                 | Guides: http://www.intel.com/omnipath/SwitchPublications                                                                                                    |  |  |  |
| Intel® Omni-Path S<br>http://www.intel.com         | Software Installation, User, and Reference om/omnipath/FabricSoftwarePublications                          | Guides (includes HFI documents):                                                                                                    |  |  |  |
| Drivers and Software                               | are (including Release Notes): http://www                                                                  | .intel.com/omnipath/Downloads                                                                                                    |  |  |  |
| Using the Intel <sup>®</sup> OPA documentation set | Intel <sup>®</sup> Omni-Path Fabric Quick Start<br>Guide                                                   | A roadmap to Intel's comprehensive library of publications describing all aspects of the product family. It outlines the most basic steps for getting your Intel® Omni-Path Architecture (Intel® OPA) cluster installed and operational.                                                                                                    |  |  |  |
| Setting up an Intel®<br>OPA cluster                | New title: Intel® Omni-Path Fabric<br>Setup Guide<br>(Old title: Intel® Omni-Path Fabric<br>Staging Guide) | Provides a high level overview of the steps required to stage a customer-based installation of the Intel <sup>®</sup> Omni-Path Fabric. Procedures and key reference documents, such as Intel <sup>®</sup> Omni-Path user guides and installation guides are provided to clarify the process. Additional commands and BKMs are defined to facilitate the installation process and troubleshooting. |  |  |  |
| Installing hardware                                | Intel <sup>®</sup> Omni-Path Fabric Switches<br>Hardware Installation Guide                                | Describes the hardware installation and initial configuration tasks for the Intel <sup>®</sup> Omni-Path Switches 100 Series. This includes: Intel <sup>®</sup> Omni-Path Edge Switches 100 Series, 24 and 48-port configurable Edge switches, and Intel <sup>®</sup> Omni-Path Director Class Switches 100 Series.                                                                                |  |  |  |
| _                                                  | Intel <sup>®</sup> Omni-Path Host Fabric Interface<br>Installation Guide                                   | Contains instructions for installing the HFI in an Intel <sup>®</sup> OPA cluster. A cluster is defined as a collection of nodes, each attached to a fabric through the Intel interconnect. The Intel <sup>®</sup> HFI utilizes Intel <sup>®</sup> Omni-Path switches and cabling.                                                                                                    |  |  |  |

November 2017 Version 10.6.1 Release Notes
Order No.: J85580-1.0

Intel® Omni-Path Fabric Switches
Version 10.6.1 Release Notes

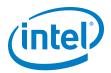

Table 3-1. Intel® Omni-Path Documentation Library (Sheet 2 of 3)

| Task                                                                                                    | Document Title                                                                                                    | Description                                                                                                    |
|----------------------------------------------------------------------------------------------------|----------------------------------------------------------------------------------------------------|----------------------------------------------------------------------------------------------------|
| Installing host<br>software<br>Installing HFI<br>firmware<br>Installing switch<br>firmware (externally-<br>managed switches)            | Intel <sup>®</sup> Omni-Path Fabric Software<br>Installation Guide                                                                                                    | Describes using a Text User Interface (TUI) to guide you through the installation process. You have the option of using command line interface (CLI) commands to perform the installation or install using the Linux* distribution software.                                                                                                    |
| Managing a switch<br>using Chassis Viewer<br>GUI<br>Installing switch<br>firmware (managed<br>switches)                                 | Intel <sup>®</sup> Omni-Path Fabric Switches GUI<br>User Guide                                                                                                    | Describes the Intel <sup>®</sup> Omni-Path Fabric Chassis Viewer graphical user interface (GUI). It provides task-oriented procedures for configuring and managing the Intel <sup>®</sup> Omni-Path Switch family.  Help: GUI Online Help.                                                                                                    |
| Managing a switch<br>using the CLI<br>Installing switch<br>firmware (managed<br>switches)                                               | Intel <sup>®</sup> Omni-Path Fabric Switches<br>Command Line Interface Reference<br>Guide                                                                                              | Describes the command line interface (CLI) task information for the Intel <sup>®</sup> Omni-Path Switch family.  Help: -help for each CLI.                                                                                                    |
| Managing a fabric<br>using FastFabric                                                                                                   | Intel <sup>®</sup> Omni-Path Fabric Suite<br>FastFabric User Guide<br>(Merged with: Intel <sup>®</sup> Omni-Path Fabric<br>Suite FastFabric Command Line<br>Interface Reference Guide) | Provides instructions for using the set of fabric management tools designed to simplify and optimize common fabric management tasks. The management tools consist of TUI menus and command line interface (CLI) commands.  Help: -help and man pages for each CLI. Also, all host CLI commands can be accessed as console help in the Fabric Manager GUI. |
| Managing a fabric                                                                                                    | Intel <sup>®</sup> Omni-Path Fabric Suite Fabric<br>Manager User Guide                                                                                                    | The Fabric Manager uses a well defined management protocol to communicate with management agents in every Intel <sup>®</sup> Omni-Path Host Fabric Interface (HFI) and switch. Through these interfaces the Fabric Manager is able to discover, configure, and monitor the fabric.                                                                        |
| using Fabric Manager                                                                                                    | Intel <sup>®</sup> Omni-Path Fabric Suite Fabric<br>Manager GUI User Guide                                                                                                    | Provides an intuitive, scalable dashboard and set of analysis tools for graphically monitoring fabric status and configuration. It is a user-friendly alternative to traditional command-line tools for day-to-day monitoring of fabric health.  Help: Fabric Manager GUI Online Help.                                                                    |
| Configuring and<br>administering Intel <sup>®</sup><br>HFI and IPoIB driver<br>Running MPI<br>applications on Intel <sup>®</sup><br>OPA | Intel <sup>®</sup> Omni-Path Fabric Host Software<br>User Guide                                                                                                    | Describes how to set up and administer the Host Fabric Interface (HFI) after the software has been installed. The audience for this document includes both cluster administrators and Message-Passing Interface (MPI) application programmers, who have different but overlapping interests in the details of the technology.                             |
| Writing and running<br>middleware that uses<br>Intel <sup>®</sup> OPA                                                                   | Intel® Performance Scaled Messaging 2<br>(PSM2) Programmer's Guide                                                                                                    | Provides a reference for programmers working with the Intel <sup>®</sup> PSM2 Application Programming Interface (API). The Performance Scaled Messaging 2 API (PSM2 API) is a low-level user-level communications interface.                                                                                                    |
| Optimizing system performance                                                                                                    | Intel <sup>®</sup> Omni-Path Fabric Performance<br>Tuning User Guide                                                                                                    | Describes BIOS settings and parameters that have been shown to ensure best performance, or make performance more consistent, on Intel® Omni-Path Architecture. If you are interested in benchmarking the performance of your system, these tips may help you obtain better performance.                                                                   |
| Designing an IP or<br>storage router on<br>Intel <sup>®</sup> OPA                                                                       | Intel <sup>®</sup> Omni-Path IP and Storage<br>Router Design Guide                                                                                                    | Describes how to install, configure, and administer an IPoIB router solution (Linux* IP or LNet) for inter-operating between Intel® Omni-Path and a legacy InfiniBand* fabric.                                                                                                    |
| Building a Lustre*<br>Server using Intel®<br>OPA                                                                                        | Building Lustre* Servers with Intel®<br>Omni-Path Architecture Application<br>Note                                                                                                    | Describes the steps to build and test a Lustre* system (MGS, MDT, MDS, OSS, OST, client) from the HPDD master branch on a x86_64, RHEL*/CentOS* 7.1 machine.                                                                                                    |
| Building Containers<br>for Intel <sup>®</sup> OPA<br>Fabrics                                                                            | Building Containers for Intel <sup>®</sup><br>Omni-Path Fabrics using Docker* and<br>Singularity* Application Note                                                                     | Provides basic information for building and running Docker* and Singularity* containers on Linux*-based computer platforms that incorporate Intel® Omni-Path networking technology.                                                                                                    |

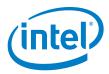

Table 3-1. Intel® Omni-Path Documentation Library (Sheet 3 of 3)

| Task                                                           | Document Title                                                                 | Description                                                                                                    |  |
|----------------------------------------------------------------|--------------------------------------------------------------------------------|----------------------------------------------------------------------------------------------------|--|
| Writing management applications that interface with Intel® OPA | Intel <sup>®</sup> Omni-Path Architecture<br>Management API Programmer's Guide | Contains a reference for programmers working with the Intel® Omni-Path Architecture Management (Intel OPAMGT) Application Programming Interface (API). The Intel OPAMGT API is a C-API permitting in-band and out-of-band queries of the FM's Subnet Administrator and Performance Administrator. |  |
| Learning about new release features.                           | Intel <sup>®</sup> Omni-Path Fabric Software Release Notes                     |                                                                                                    |  |
| open issues, and                                               | Intel <sup>®</sup> Omni-Path Fabric Manager GUI R                              | elease Notes                                                                                                    |  |
| resolved issues for a particular release                       | Intel <sup>®</sup> Omni-Path Fabric Switches Releas                            | se Notes (includes managed and externally-managed switches)                                                                                                    |  |

## 3.1.1 How to Search the Intel® Omni-Path Documentation Set

Many PDF readers, such as Adobe\* Reader and Foxit\* Reader, allow you to search across multiple PDFs in a folder.

Follow these steps:

- 1. Download and unzip all the Intel® Omni-Path PDFs into a single folder.
- 2. Open your PDF reader and use **CTRL-SHIFT-F** to open the Advanced Search window.
- 3. Select All PDF documents in...
- 4. Select **Browse for Location** in the dropdown menu and navigate to the folder containing the PDFs.
- 5. Enter the string you are looking for and click **Search**.

Use advanced features to further refine your search criteria. Refer to your PDF reader Help for details.

§ §